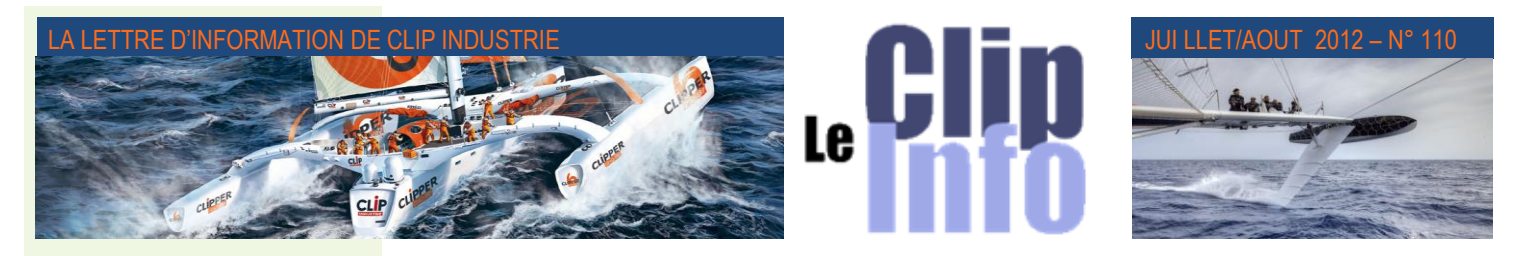

# *L'édito d'Arnaud Martin*

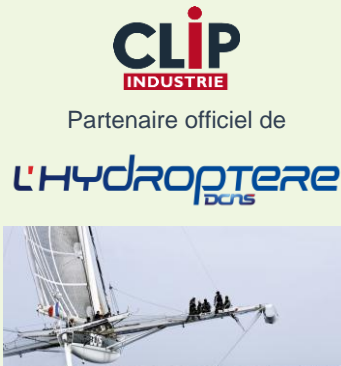

**Un petit coup de pouce pour**  *l'Hydroptère DCNS***, un grand pas pour Clip Industrie et les** 

**PME industrielles.** 

Photo Francis Demange

En devenant « Partenaire officiel de *l'Hydroptère DCNS* » c'est l'ensemble de nos clients, PME sous-traitantes de l'industrie, que nous souhaitons embarquer avec nous dans ce pari technologique. Notre engagement sur trois ans a avant tout pour ambition de valoriser les PME industrielles en les propulsant sur le devant de la scène.

*l'Hydroptère DCNS* est un des projets les plus audacieux de notre époque tant les contraintes à résoudre étaient importantes et les résultats obtenus prometteurs. Alain Thébault et son équipe ont montré une volonté indéfectible en surmontant tous les obstacles depuis le début de l'aventure, initiée par lui-même et Eric Tabarly. A la frontière du voilier et du planeur, *l'Hydroptère DCNS* est aujourd'hui prêt pour s'attaquer à tous les records importants de la voile. En commençant dès ce moisci par la tentative de record de la traversée Los Angeles-Honolulu, détenu par Olivier de Kersauson sur le trimaran Geronimo en 4 jours, 19 heures et 31 minutes

Nous sommes convaincus de la réussite de cette aventure et souhaitons bon vent à Alain Thébault, Yves Parlier, Jean Le Cam, Jacques Vincent et Luc Alphand.

# **Dossiers techniques : Fonctions avancées (***2 e partie***)**

**Les fonctions avancées permettent pour chaque phase de gamme de saisir de nombreuses informations. Nouveautés en V5.1 : les fonctions avancées reçoivent trois nouveautés**

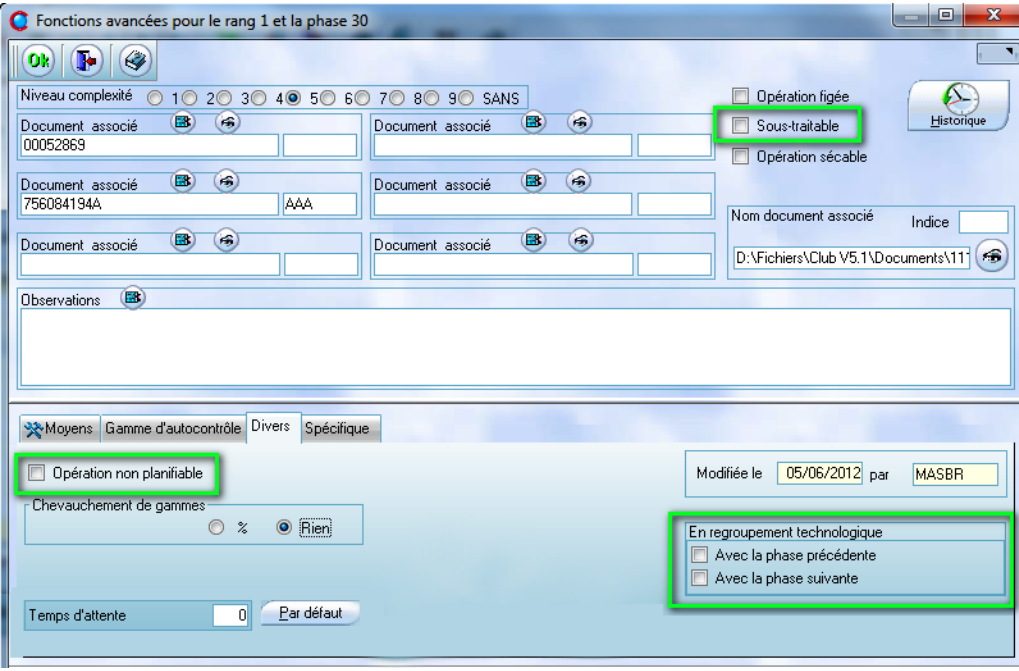

• **Opération sous-traitable** : En V5.0 toutes les phases de gamme pouvaient passer en soustraitance de délestage, désormais c'est l'utilisateur qui décide dans le dossier technique (affaire, pièces cyclées ou devis). Lors de la création des phases, Clipper reprend le paramétrage du centre de frais de l'opération, mais l'utilisateur peut le modifier.

• **Regrouper deux opérations** qui se suivent : lors de l'ordonnancement ces deux opérations resteront ensemble et il n'y aura pas de temps de transit entre les deux. Exemple d'utilisation : si on a séparé en deux phases, une opération d'ébauche et une de finition, celles-ci resteront ensemble car il n'y aura pas de démontage de la machine et/ou de la pièce entre ces deux opérations.

Nb : directement dans l'onglet gamme un bouton permet de faire ce regroupement.

• **Opération non planifiable** : permet d'exclure une opération de l'ordonnancement. Ainsi, ni le temps restant ni le temps de transit ne seront pris en compte

## **Description des fonctions avancées :**

• **Niveau de complexité** : cette fonction permet d'interdire des pointages aux opérateurs qui n'ont pas le niveau requis. Dans la fiche employé pour chaque opérateur et pour chacun des centres de frais sur lequel il est susceptible de travailler, on peut définir son niveau.

• Tout comme l'entête on peut rattacher à la phase jusqu'à 10 **documents** issus de la GED

• Plus un **document** quelconque accessible depuis le poste.

Nb1 : ces documents sont imprimables avec l'impression

Nb2 : Comme pour l'entête à chaque changement: un historique est créé qui mémorise les anciens documents. Un commentaire est également disponible.

• Le **champ observation** vient en complément des six désignations. Le champ est RTF il accepte donc toutes les polices de caractères, des tableaux, images etc.

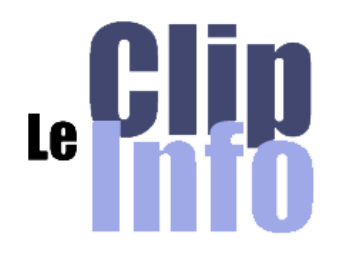

### **Clip Industrie recrute Service commercial**

Responsable Technico commercial GPAO - 1 poste Région NORD - 1 poste Région Clermont-Ferrand / Saint-Etienne (h/f). Rattaché au Dir.com, vous aurez en charge la prospection et le développement d'un portefeuille de clients et de prospects sur votre secteur géographique. Autonome, dynamique et tenace, vous saurez tisser un réseau et convaincre vos interlocuteurs grâce à votre expérience de l'industrie et à la qualité reconnue de "CLIPPER".

Bac+3/5, vous avez une expérience mini de 3 ans dans l'industrie. Idéalement, vous avez déjà installé ou utilisé CLIPPER ou un logiciel de GPAO. Poste en home office. Déplacements fréquents. Veuillez faire parvenir votre candidature par email à Eric de GARAM, [e.degaram@clipindustrie.com](mailto:e.degaram@clipindustrie.com)

### **Support technique**.

Rattaché au responsable du support, vous apporterez un soutien à nos clients du secteur industriel, sur l'utilisation et le paramétrage du logiciel de gestion de Production (*ERP/GPAO*) Clipper.

Autonome, organisé, pédagogue, courtois vous saurez gérer les interventions techniques de premier niveau et cela en temps réel, selon la faisabilité technique. Vous serez amené à «prendre la main» à distance, c'est-à-dire vous connecter sur l'ordinateur de l'utilisateur pour y effectuer directement les opérations nécessaires. Vous tiendrez le rôle de courroie de transmission entre les utilisateurs et le technicien spécialiste et deviendrez au fil du temps, un véritable consultant GPAO de nos clients De formation Bac+2/4 vous avez une première expérience de l'industrie et de la GPAO en qualité d'installateur ou d'utilisateur, *Suite* >>

• Les cases à cocher liées au planning

 **Opération figée** : l'ordre de ces opérations ne sera plus remis en cause au prochain jalonnement. Dans le paramétrage il est possible de définir une période de gel pour chaque centre de frais, cette coche est prioritaire sur le paramétrage global.

- **Opération sous traitable** : Voir plus haut dans les nouveautés de la V5.1
- **Opération sécable** : permet de démarrer en parallèle l'opération sur plusieurs machines, une fois coché on définira le nombre de machines à démarrer en parallèle.

• **Onglet moyens** : Dans cet onglet vous allez définir les moyens qui seront mis à disposition pour l'opération. Dans les moyens vous pouvez mettre le moyen de production (*si fonctionnement avec le planning*) ou la machine, mais aussi les outils, les porte-outils, l'outillage, le programme de commande numérique …

• **Onglet gamme d'autocontrôle** : permet de créer une gamme avec la liste des côtes à mesurer par l'opérateur. Pour chaque côte on indique l'échantillonnage (*un échantillonnage par défaut peut être défini pour chaque rang*), la tolérance (*mini et maxi*), l'appareil de contrôle, un repère et des commentaires.

**Le saviez-vous ?** Si pour les moyens ou la gamme d'autocontrôle vous souhaitez saisir des informations supplémentaires vous pouvez rajouter des colonnes qui sont propres à votre façon de travailler.

Par exemple pour les moyens : vous voulez que les méthodes renseignent la vitesse de coupe, l'avance de la machine, le porte-outil, la fréquence de changement des plaquettes… Et si en plus, sur une des zones spécifiques vous voulez rajouter un clic droit comme l'exemple ci-dessous

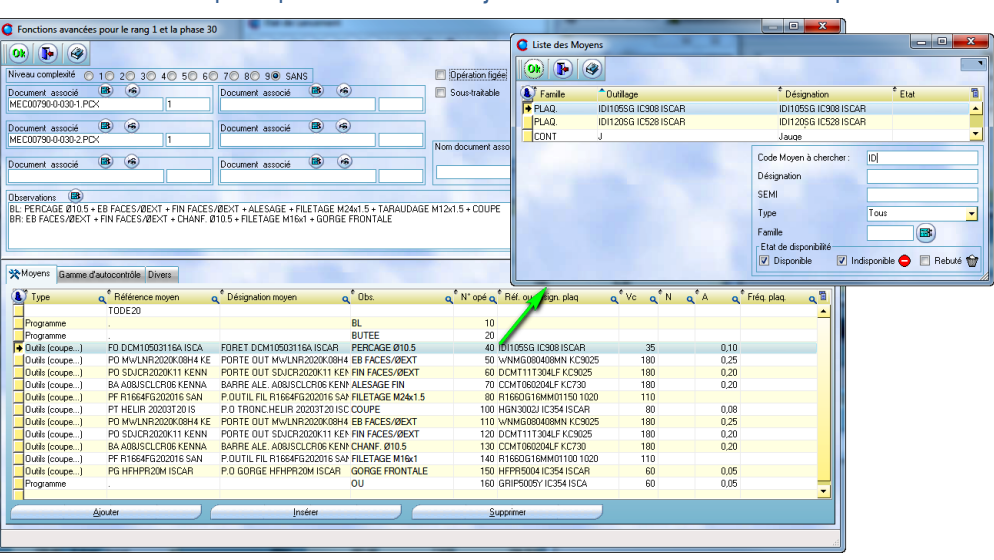

Pour cela il faut aller dans Gestion/Données de base/Libellés spécifiques, onglet spécifique. Prendre dans la colonne fichier « GAMOUTIL » ou « GAMAUTOC » : il faut définir votre ou vos nouvelle(s) zone(s).

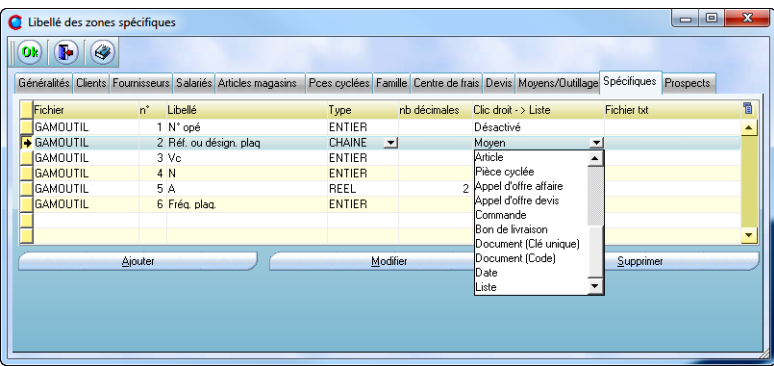

Chaque zone a son libellé, le type (*chaîne de caractère ou un numérique*) et éventuellement une

#### LA LETTRE D'INFORMATION DE CLIP INDUSTRIE

liste pour le clic droit, dans l'exemple on a choisi la liste des moyens, mais toutes les listes de Clipper sont accessibles (*une vingtaine*). Vous pouvez aussi ouvrir un calendrier ou lancer l'exécution d'un code ou bien encore personnaliser une liste.

Par exemple vous souhaitez rajouter un champ couleur et une liste qui propose un choix de couleurs.

- Prendre le choix « Liste »
- Créer les libellés à choisir • Le bas de l'écran change, cliquez sur
- Rajoutez vos couleurs

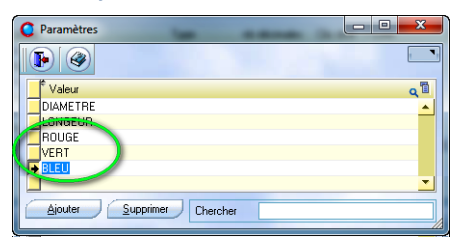

Cliquer sur **Example 2** A selectionner chacune des 3 couleurs.

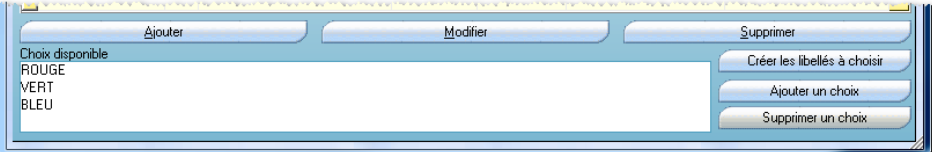

Un clic droit dans cette zone couleur ouvrira une liste avec ces 3 choix

• **Onglet divers** : beaucoup d'informations liées au planning chevauchement avec la phase précédente, temps d'attente avant le démarrage de l'opération (cette valeur est prioritaire sur le paramétrage global), regroupement technologique (voir plus haut dans les nouveautés de la V5.1). Mais aussi l'historique de la dernière modification faite sur cette phase.

• **Onglet spécifique** : onglet visible que si des champs spécifiques ont été rajoutés.

Le saviez-vous ? Si dans l'onglet gamme ou dans les fonctions avancées il vous manque des champs de saisies vous pouvez rajouter un onglet spécifique contenant n zones. Pour cela dans gestion/données de base/libellés spécifiques, onglet spécifiques, choix fichier « gamme » : il faut définir vos nouvelles zones.

Nb : on retrouve ces champs spécifiques dans l'onglet gamme, en mode visualisation.

### **Ne pas oublier certaines options dans les paramètres globaux**

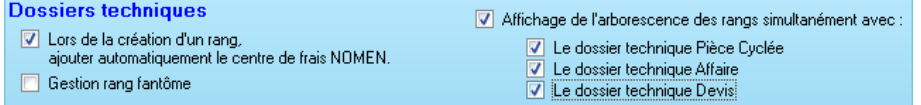

• La 1ere coche évite d'avoir à créer la 1ere phase de la gamme avec le centre de frais NOMEN, à cocher si vous utilisez systématiquement les nomenclatures.

• Le rang fantôme n'est qu'une information pour déterminer si un rang est ou n'est pas « fantôme ». Il n'y a aucune gestion derrière.

• L'affichage simultané du dossier technique et de l'arborescence est intéressant quand il y a beaucoup de rangs et que l'écran est au format 16/9e. Dès que l'on sélectionne un rang dans l'arborescence, les phases de ce rang apparaissent dans le dossier technique.

*Franck Dichamp*

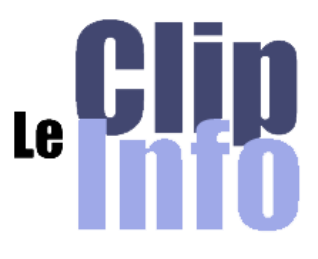

Clip Industrie recrute (*suite*)

vous saurez vous épanouir et intégrer une équipe dynamique et professionnelle. Candidature à transmettre à l'adresse email suivante : [a.hasse@clipindustrie.com](mailto:a.hasse@clipindustrie.com)

#### **Responsable de projet**

CLIP INDUSTRIE, éditeur du logiciel "CLIPPER", est le leader de la GPAO destinée aux PME industrielles de la mécanique, de la chaudronnerie, de la tôlerie et de la machine spéciale. Notre croissance nous conduit à renforcer notre équipe de responsables de projets/formations. Rattaché au responsable du secteur, vous interviendrez après une période d'intégration pour la mise en place et le déploiement de notre logiciel. Autonome, organisé et pédagogue, vous saurez tisser des relations de confiance avec vos interlocuteurs et devenir au fil du temps, un véritable consultant GPAO. Bac+3/5 vous avez une première expérience de l'industrie et de la GPAO en qualité d'installateur ou d'utilisateur, vous saurez vous épanouir et intégrer une équipe dynamique et professionnelle. Poste en home office avec déplacements très fréquents. Candidature à envoyer à l'adresse email suivante : [amr@clipindustrie.com](mailto:amr@clipindustrie.com)

#### **Clip Industrie à l'école**

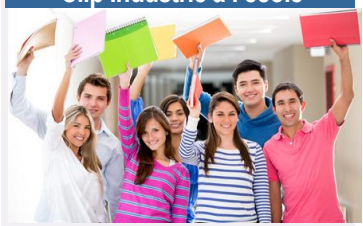

Clip Industrie est en contact avec plusieurs écoles supérieures des métiers de l'industrie (*Ingénieurs, technicien supérieur*…). N'hésitez pas à contacter Eric de Garam [:](mailto:%20e.degaram@clipindustrie.com)  [e.degaram@clipindustrie.com](mailto:%20e.degaram@clipindustrie.com)  *Suite* >>

#### JUILLET/AOUT 2012 – N° 110

Clip Industrie à l'école (suite) pour vos demandes de stages ou d'apprentissage en alternance, il vous mettra en relation avec les étudiants de ces écoles, et vos demandes seront relayées sur notre site Internet.

**Rendez-vous**

**Clip Industrie sera présent aux salons :** 

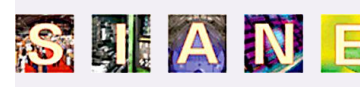

Le Salon des Partenaires de l'Industrie du Grand-Sud

> 23 - 25 SEPTEMBRE 2012 à **TOULOUSE**

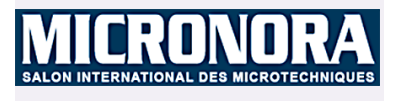

25 - 28 SEPTEMBRE 2012 à **BESANCON** 

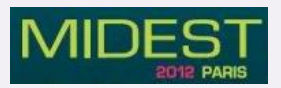

6 - 9 Novembre 2012 au Parc des expositions de Paris Nord Villepinte (*Hall 6)*

#### **Ne manquez pas nos prochains webséminaires**

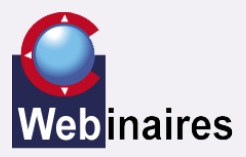

- Nouveautés de la Version 6 27 Septembre
- GANTT/CRM 25 Octobre
- CLIPPER Expert 22 Novembre

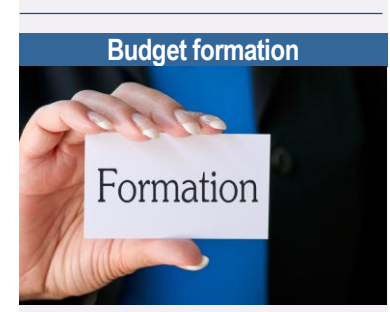

Ne perdez pas vos budgets formation, ils vont bientôt arrivés à échéance et ne sont pas reconductibles. Contactez sans faute vos responsables commerciaux, ils sauront vous conseiller et utiliser au mieux votre capital.

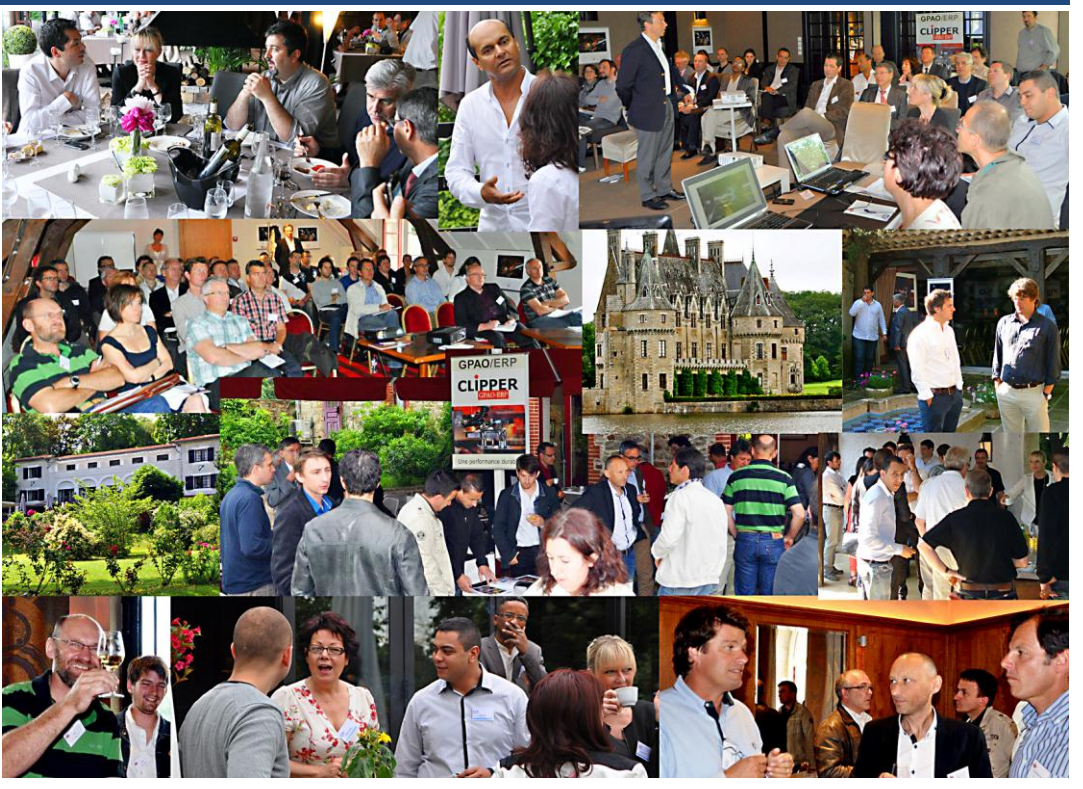

## **Feed back des Journées Utilisateurs**

**Notre tour de France et de Suisse des Journées Utilisateurs est maintenant terminé pour cette cession et hormis la météo qui ne nous a pas fait de cadeau, nous pouvons nous réjouir de toutes ces chaleureuses et fructueuses rencontres.**

La plus grande satisfaction est surtout d'avoir reçu un très bon accueil sur les évolutions de CLIPPER. Bien sûr elles sont souvent initiées par vous-même, ce qui explique en partie qu'elles répondent à vos attentes. Encore faut-il que l'analyse soit correcte et que le développement ne s'écarte pas trop du résultat à atteindre. La version 6 que nous pensions au départ mineure, s'avère en fait pleine de promesses :

**Mieux analyser** : avec un tout nouveau récapitulatif devis, une présentation synoptique des tableaux de bord et ses jauges dynamiques.

**Mieux communiquer / échanger** : une CRM entièrement réécrite et son module mobilité sur tablette. Les liaisons appel d'offre / devis et client / fournisseur améliorées. L'importation des devis simplifiée et son configurateur à partager avec ses clients. Et bien sûr l'EDI, Clip Industrie, premier éditeur certifié BoostAero, reconnaissance de notre qualification en EDI, qui dépasse largement le strict domaine aéronautique.

**Mieux tracer les actions et fiabiliser les saisies** : Historique des paramètres, mémorisations des paramètres du calcul du PDP, éviter les erreurs et tracer les actions, paramétrage réponse, création automatique des codes, le droit aux erreurs,

**Les nouveaux modules** : SAE (*Système d'Archivage Electronique*), à ne pas confondre avec la GED (*Gestion Electronique de Documents*), le Gantt dynamique, et la station de pointage en atelier (*écran tactile*)

Bref, beaucoup de perfectionnements et de nouveautés qui vont vous faciliter la vie et rendre encore plus pointues vos analyses.

A l'issue de ces journées utilisateurs nous avons répertorié l'ensemble de vos demandes et remarques. Comme vous le savez nous sommes à toujours l'écoute des remontées clients, plus que jamais convaincus de la nécessité de rester au contact des utilisateurs. Nous allons donc étudier la faisabilité de vos demandes qui donnera lieu à un compte rendu dans notre prochain Clip info.

Merci à notre distributeur Pragminfo et à nos amis Suisse d'avoir organisé sur leurs régions ces journées. Merci de votre participation.

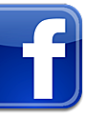

*Si Facebook, à titre personnel est à manipuler avec précautions, ce n'est absolument pas les cas dans le cadre d'une utilisation professionnel. C'est un outil convivial très réactif et je vous engage à nous suivre sur notre* [page,](https://www.facebook.com/pages/Clip-Industrie/208599912501390) *vous y trouverez vos informations et les nôtres que vous pourrez aimer ou pas et commenter à loisir.*